# 采购业务"货到票未到"软件操作流程

## 汪鸿艳(副教授)

(中央民族大学管理学院 北京 100080)

【摘要】依据会计制度规定,对于本期货到、发票未到的采购业务,暂估入库成本有"月初回冲"、"单到回冲"、 "单到补差"三种回冲方式,本文旨在比较此三种类型的软件操作方法。

【关键词】月初回冲 单到回冲 单到补差

以用友软件为例,在【采购管理】、【库存管理】、【存货 核算】、【应付款管理】等模块联合使用时,采购业务单据 传递及简易流程如图1所示:

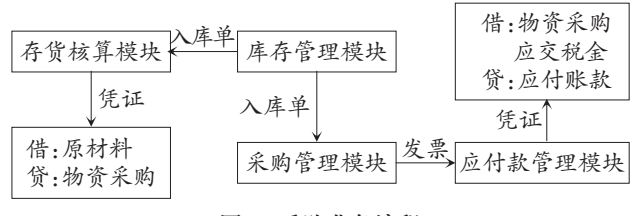

图 1 采购业务流程

例:环球公司从宏大公司采购手机外壳500个,暂估 含税单价35元,对方代垫运费200元,本月发票未到。

一、本月业务处理

不论采取何种暂估方式,本月业务处理均相同。

1. 在【采购管理】模块填制采购订单、生成到货单。如 果采购选项设置为"普通业务必有订单",采购订单必有, 此时以后的到货单、到货退回单、红蓝入库单等均不能手 工新增,只能参照来源单据拷贝生成。

2. 在【库存管理】模块生成采购入库单。【库存管理】 模块与【采购管理】模块联合使用时,入库单必须在【库存 管理】模块生成,否则,可在【采购管理】模块生成。单击 【库存管理】/【入库业务】/【采购入库单】,在弹出的【采购 入库单】窗口,该单据自动传递到【采购管理】和【存货核 算】模块,步骤如图2所示。

3. 月末发票未到,在【存货核算】模块蓝字暂估入库。

(1)单据记账。对传递过来的入库单记账,记过账的 单据才能生成凭证。具体操作为:单击【存货核算】/【业务 核算】/【正常单据记账】,在弹出的【正常单据记账条件】 对话框中,选择仓库和单据类型,单击【确定】按钮后,选 择单据,单击【记账】按钮。图略。

(2)生成蓝字暂估凭证。具体操作为:单击【存货核

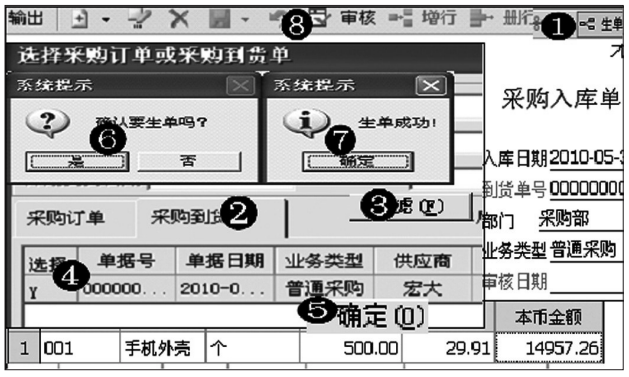

图 2 生成入库单

算】/【财务核算】/【生成凭证】,在弹出的【查询条件】对话 框中,步骤如图3所示。

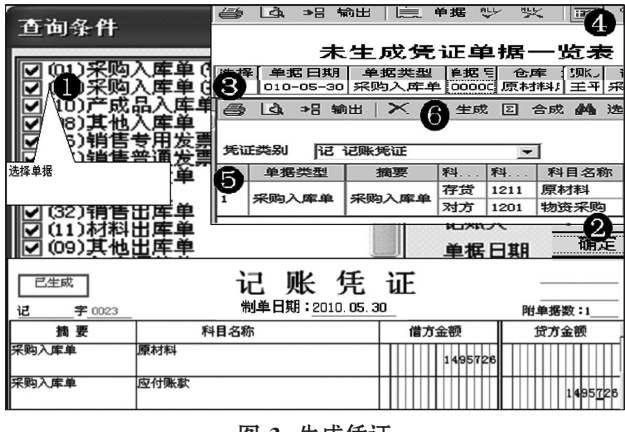

图 3 生成凭证

(3)执行期末处理及月末结账。

# 二、下月业务处理

系统启用之初,在【存货核算】/【初始设置】/【选项】里 有"月初回冲"、"单到回冲"、"单到补差"三种暂估方式可 供选择,如果明细账中有暂估业务未报销或本期未进行 期末处理,暂估方式将不允许修改。

# (一)月初回冲

月初回冲是指上月对货到发票未到的采购业务暂估 入库后,下月初系统生成红字回冲单,发票到了报销处理 时,系统根据报销金额生成蓝字回冲单(报销)。

月初,【存货核算】模块依据红字回冲单生成红字凭 证,冲销上月的蓝字暂估凭证。操作步骤仿照图3,不过单 据类型为红字回冲单,凭证内容科目与图3相同。

月末,依据收到发票情况分以下三种:

1. 发票到,全部结算。如在上例中收到对方开具全部 货物(500个)增值税专用发票价税合计17 500元和运费 发票200元,用银行存款支付10 000元货款,其余货款及 运费尚欠。

第一步,【采购管理】模块生成采购发票及运费发票。 具体操作为:单击【采购发票】/【专用发票】,在弹出的【专 用发票】对话框中,点击右键拷贝入库单生成专用发票, 在生成的专用发票窗口,如需要现付的操作步骤如图4所 示。生成的专用发票及未现付的部分系统自动生成应付 单据传递到【应付款管理】模块,在【应付款管理】模块已 审核的发票不允许再现付。

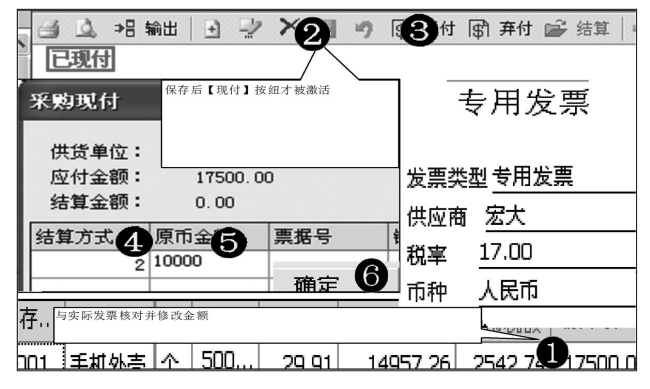

#### 图 4 生成专用发票

单击【采购发票】/【运费发票】,在弹出的【运费发票】 对话框中,录入发票内容(发票表体存货在存货档案中属 性必为"应税劳务"),单击【保存】按钮。图略。

第二步,【采购管理】模块进行采购结算。采购结算是 指将发票及运费金额结算到入库单中,系统自动结算入 库材料实际成本,在票货同期到达时,结算完成后系统将 实际结算金额重新写入原入库单中(包括【库存管理】和 【存货核算】模块的入库单),覆盖原来的暂估金额。如 上例中原入库单暂估金额为14 957.26元,结算后金额为 15 143.26 元(14 957.26+186)。在货到票未到时,因上月 【存货核算】模块对暂估入库单已记账且月末已结账,则 采购结算后不会将结算金额重新写入上月入库单,此时, 需要在【存货核算】模块进行【结算成本处理】。

a.自动结算。包括:"入库单与发票"结算(供应商、存 货和数量完全相同的入库单和发票进行结算)、"红蓝入 库单"结算(供应商、存货相同和数量符号相反的红蓝入 库单进行结算)、"红蓝采购发票"结算(供应商、存货相同 和金额符号相反的红蓝发票进行结算)。后两种一般在发 生退货时使用。

b.手工结算。对要结算的发票与入库单手工选择进行 结算。若将采购发票与运费发票一同结算给入库单时一 般选择手工结算方式。如本例中,具体操作为:单击【采购 管理】/【采购结算】/【手工结算】,在弹出的【手工结算】对 话框中,步骤如图5所示。

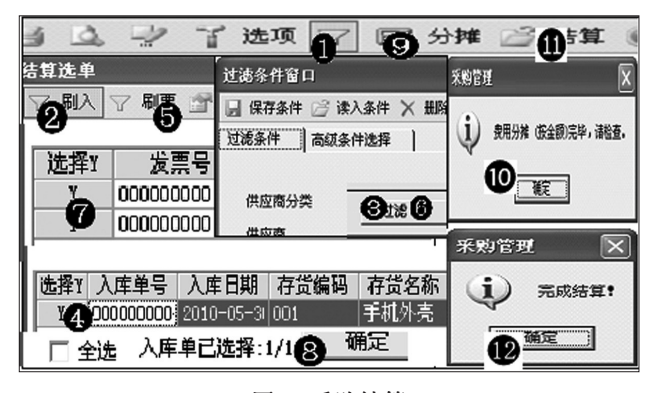

图 5 采购结算

c.运费发票单独结算。运费发票也可利用【费用折扣 分摊】进行单独结算,单独形成一张结算单,操作步骤与 手工结算类似,运费发票可以与已结算、未结算或部分结 算的入库单同时结算,也可与存货直接结算,即在结算界 面点击【增行】按钮,直接录入某一存货与其结算,也可以 将一张或多张运费发票分摊到多个入库单的多个存货 上,结算时可选择按多张入库单的金额或数量分摊运费, 一张入库单可以多次分摊费用。单独结算的运费金额不 会自动添加到入库单金额中,此时,需要在【存货核算】模 块进行【结算成本处理】。

第三步,在【应付款管理】模块对传递过来的发票审 核并制单。①发票审核。审核的发票才能制单,具体操作 为:单击【应付款管理】/【应付单据处理】/【应付单据审 核】,在弹出的【单据过滤条件】对话框中,选择过滤条件 单击【确定】按钮后,选择单据,单击【审核】按钮。图略。②制 单处理。具体操作为:单击【应付款管理】/【制单处理】,在 弹出的【制单查询】对话框中,步骤如图6所示。对未付款 部分付款时,在本模块填制付款单审核后再付款制单。

第四步,在【存货核算】模块进行结算成本并生成实 际入库凭证。①结算成本。具体操作为:单击【存货核算】/ 【业务核算】/【结算成本处理】,在弹出的【暂估处理查询】 对话框中,步骤如图7所示。②生成实际入库凭证。操作步 骤仿照图3,不过单据类型为蓝字回冲单(报销),凭证内 容与图 6 付款凭证相呼应,数据为实际成本:借:原材料 15 143.26;贷:物资采购15 143.26。

## □财会月刊·全国优秀经济期刊

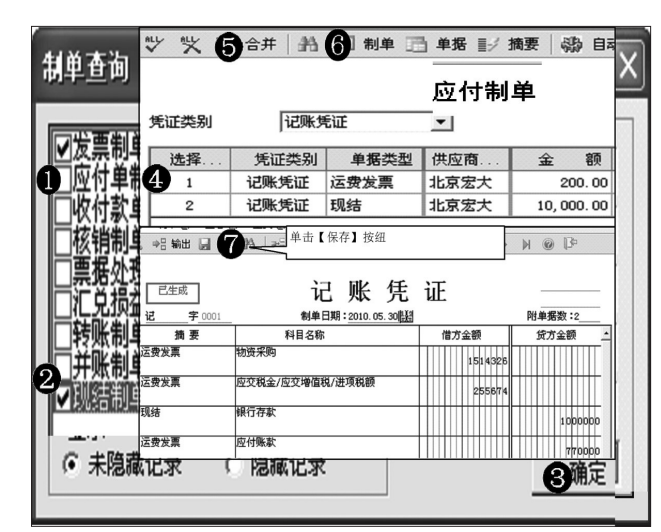

图 6 生成凭证

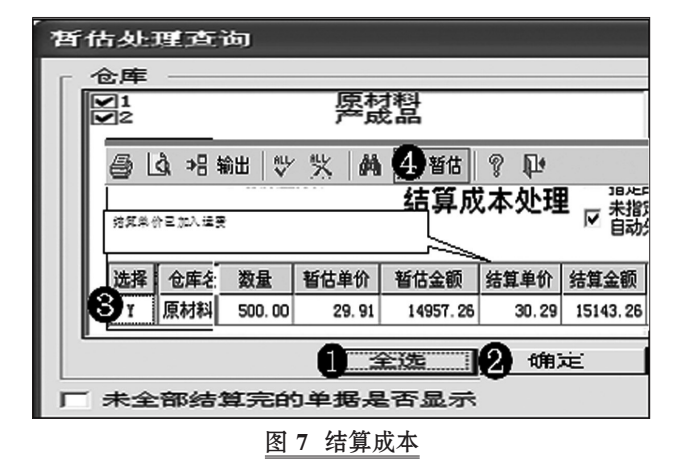

2. 发票到,部分结算。如果上例中收到对方开具的发 票为部分货物(300个)增值税专用发票价税合计10 500元 和运费发票200元。

第一步,重复上述全部结算中的第一步至第四步,结 算部分货物(300个)的实际成本。

【存货核算】模块进行期末处理生成剩余数量蓝字暂 估凭证。①执行期末处理。单击【存货核算】/【业务核算】/ 【期末处理】,在弹出的【期末处理】对话框中,选择仓库后 单击【确定】按钮。系统自动将入库数量(500个)与发票结 算数量(300 个)之差生成蓝字回冲单(按上月暂估价)。 ②生成剩余数量(200个)蓝字暂估凭证。操作步骤仿照图 3。③执行月末结账,系统自动生成剩余数量(200个)的红 字回冲单,待再下月初生成红字凭证。之后其发票到达时 重复上述步骤结转其实际成本。

3. 发票未到。重复上述部分结算中的第二步的a至 c,生成全部数量(500个)的蓝字暂估凭证及月末结账。

## (二)单到回冲

单到回冲与月初回冲的操作步骤基本相同,区别是 回冲上月蓝字暂估凭证的时点不同。月初回冲是在下月 初即红字回冲,单到回冲是发票不到不作处理,等到发票 到达报销处理时,在【存货核算】模块执行【结算成本处 理】后,此时系统同时生成红字回冲单和蓝字回冲单(报 销),再据此生成红蓝两张凭证,其中红字凭证为冲销上 月的蓝字暂估凭证,蓝字凭证为按结算发票结转实际成 本的凭证。如果是部分结算,执行【结算成本处理】后,系 统生成全部数量(500个)红字回冲单和结算数量(300个) 蓝字回冲单(报销),再据此生成红蓝两张凭证。在执行 【期末处理】时,系统再将剩余数量(200个)按原暂估单价 生成蓝字回冲单,据此生成蓝字暂估凭证,待发票到时红 字冲回。

#### (三)单到补差

单到补差与单到回冲的操作步骤基本相同,是指发 票不到不作处理,发票到达报销处理时,在【存货核算】模 块执行【结算成本处理】后,根据结算金额,系统自动生成 红或蓝入库调整单,再据此生成红字或蓝字凭证。

1. 发票到,全部结算。

(1)若发票结算金额与上月暂估金额相等,系统不生 成调整单,原暂估金额即为实际结算金额。

(2)若发票结算金额小于上月暂估金额,系统将二者 之差自动生成红字入库调整单,再据此生成红字凭证,原 蓝字暂估金额加上此红字冲销金额即为实际结算金额。 如上例中发票含税单价为30元,若不考虑运费,则系统生 成红字入库调整单数据为-2 136.75 元(500×30/1.17- 500×35/1.17),据此生成红字调整凭证。

(3)若发票结算金额大于上月暂估金额,系统将二者 之差生成蓝字入库调整单,再据此生成蓝字凭证,原暂估 金额加上此蓝字补充金额即为实际结算金额。如上例中 发票含税单价为38元,若不考虑运费,则系统生成蓝字调 整单数据为 1 282.05 元(500×38/1.17-500×35/1.17),据 此生成蓝字调整凭证。

2. 发票到,部分结算。系统按实际发票结算数量为基 准,比较结算金额与暂估金额之差生成红或蓝入库调整 单,据此生成红字或蓝字凭证,未结算部分的暂估成本仍 保留在上月原暂估入库单及凭证中,等待发票来到时再 作调整。如上例中,如果发票数量为300个,其含税单价为 38 元,不考虑运费,则系统自动生成蓝字调整单数据为 769.23 元(300×38/1.17-300×35/1.17),未结算部分(200 个)暂估成本仍在原暂估入库单及凭证中,等待发票到达 时再作调整。

用"单到补差"的方式暂估入库凭证贷方科目直接贷 记"物资采购"较好。

## 主要参考文献

荣树新.小议货到票未到业务的账务处理.财会月刊, 2012;1